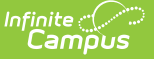

# **GPA Calculations (California)**

Last Modified on 03/11/2024 8:45 am CDT

#### [Class](http://kb.infinitecampus.com/#class-rank) Rank | A-G [Calculations](http://kb.infinitecampus.com/#a-g-calculations) | Academic Planning and GPA [Calculations](http://kb.infinitecampus.com/#academic-planning-and-gpa-calculations)

State-specific GPA calculations are available and can be added to student transcripts using the Transcript Report [Preferences](https://kb.infinitecampus.com/help/transcript-report-preferences) option. All GPAs use the basic calculation of GPA = SUM (gpa weight \* gpa value) / SUM (gpa weight). The GPA Value in the calculation is either a weighted or unweighted value depending on the selected GPA.

See the GPA [Calculations](http://kb.infinitecampus.com/help/gpa-calculations-in-campus) in Campus article and the View [Progress](https://infinitecampus.knowledgeowl.com/help/progress-academic-planning#Progress\(AcademicPlanning\)-ProgramDisplay) towards another Program for additional information.

For Summer School information, refer to the Summer [Enrollments](https://kb.infinitecampus.com/help/enrollments#Enrollments-SummerEnrollments) section on the Enrollments article.

## **Class Rank**

Class Rank is a mathematical summary of a student's academic record compared to other students in the class. There are situations where class rank is not calculated for a student, and in turn, not included in the A-G GPA Calculations.

- To remove a student from the Class Rank, mark the **Class Rank Exclude** checkbox on the student's [Enrollment](http://kb.infinitecampus.com/help/enrollments) record. (Student Information > General > Enrollments > General Enrollment Information > Class Rank Exclude)
- To remove all students in a particular grade from the class rank calculation, mark the **Exclude from cumulative GPA/Rank calculations** on th[eGrade](http://kb.infinitecampus.com/help/grade-levels) Level Setup tool. (System Administration > Calendar > Calendar > Grade Levels)
- To remove class rank and GPA calculations from Transcript reports, mark the **Exclude grades glass as Exclude from GPA/Class Rank** checkbox on the Transcript Report [Preferences.](http://kb.infinitecampus.com/help/transcript-report-preferences) Note that this option is to not display the class rank on the printed transcript when this option is marked; class rank calculations are still available for the student. (System Administration > Preferences > Reports (Preferences) > Transcript (Type)

Other settings that may affect student Class Rank:

Enrollment End Statuses related to the successful completion of high school learning (e.g., Graduated students). When an enrollment has an End Status related to Graduated and an End Date, the Class Rank is not calculated for that student.

### **A-G Calculations**

**GPA Name Description**

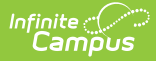

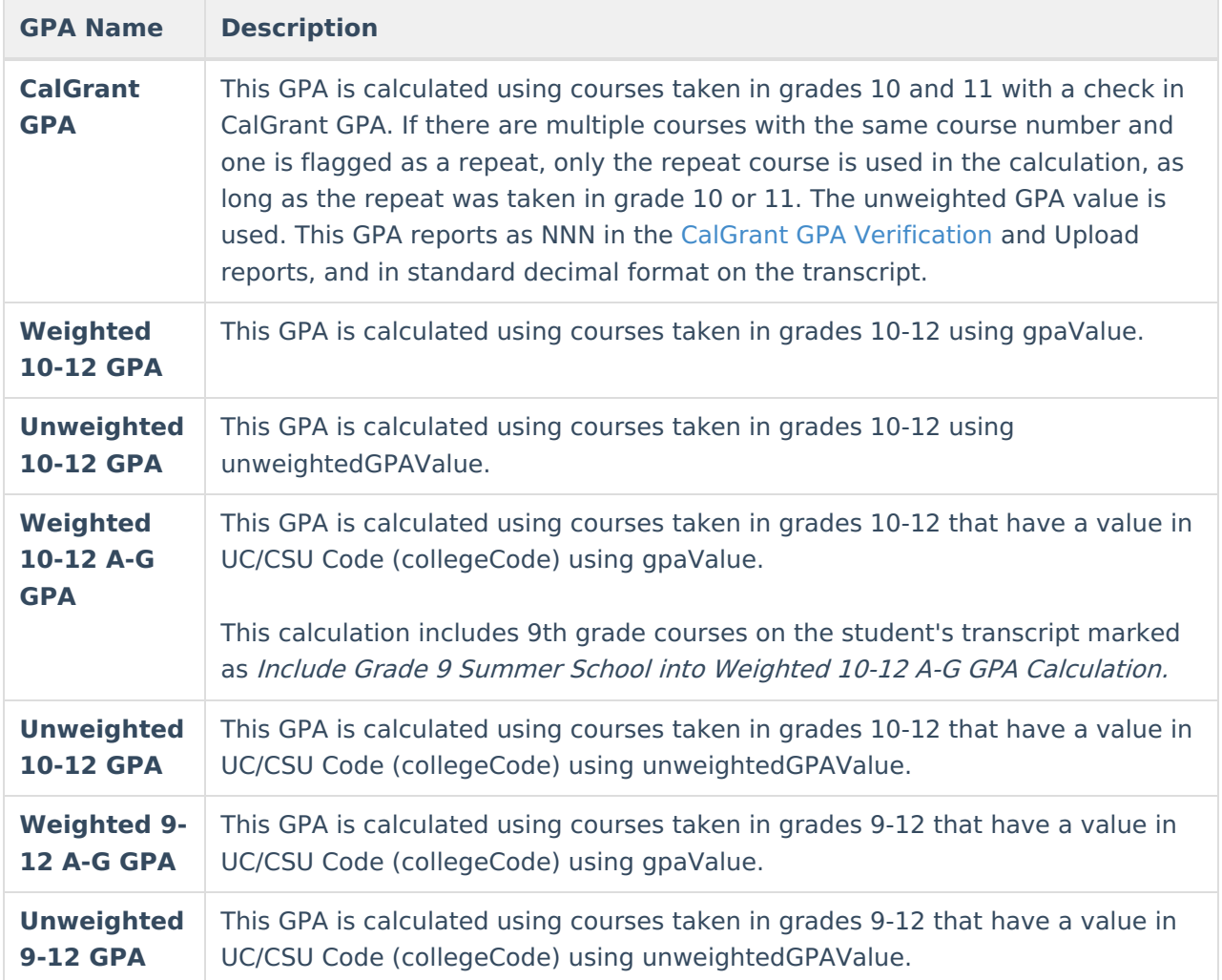

#### **Academic Planning and GPA Calculations**

California GPA calculations are available for use with [Academic](https://kb.infinitecampus.com/help/academic-planning) Planning. These GPA calculations can be used in all Academic Programs. In order to see the student's GPA using each of the Calculation options, an Academic Program should be created using each of the GPA Calculations and Calculation Types. This allows users to view the various GPA calculations from the student's [Academic](https://kb.infinitecampus.com/help/progress-academic-planning) Planning Progress tab.

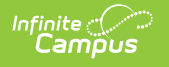

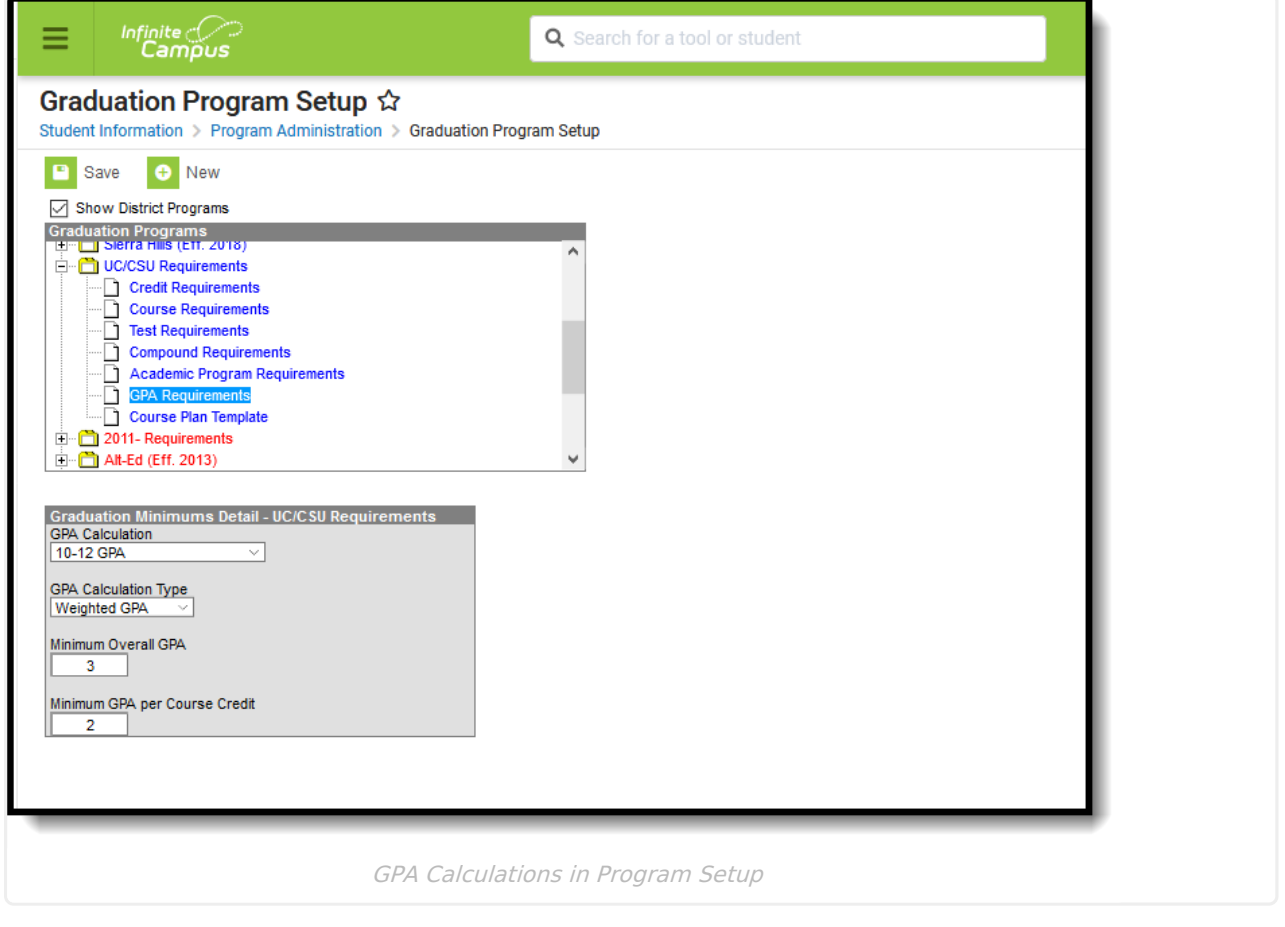